# **GA-8I915P-D Pro**

Scheda madre per processori Intel® Pentium® 4 LGA775

# MANUALE UTENTE

Rev. 2002

# Contenuto

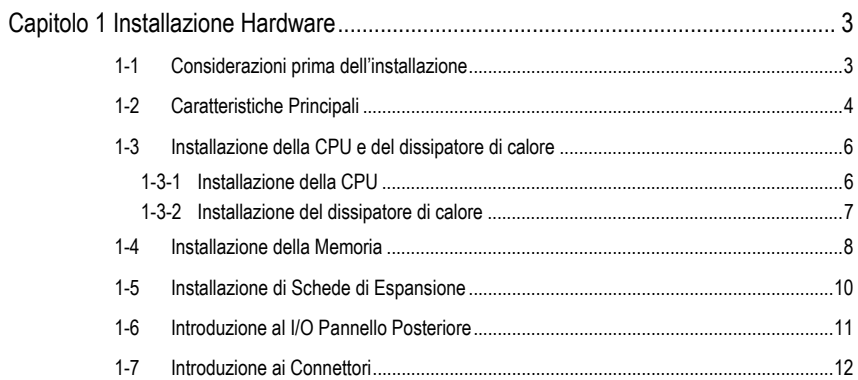

# **Capitolo 1 Installazione Hardware**

# **1-1 Considerazioni prima dell'installazione**

# **Preparazione del computer**

La scheda madre contiene numerosi circuiti e componenti elettronici delicati che possono essere danneggiati in conseguenza di scarica elettrostatica (ESD). Quindi, prima dell'installazione, seguire le istruzioni sottostanti:

- 1. Spegnere il computer e disinserirne il cavo d'alimentazione.
- 2. Nel maneggiare la scheda madre, evitare di toccare i cavi o i connettori di metallo.
- 3. È meglio portare un polsino per scarica elettrostatica (ESD) quando si maneggiano i componenti elettronici (CPU, RAM).
- 4. Prima dell'installazione dei componenti elettronici, posizionare questi articoli sopra un tappetino antistatico o in un contenitore per schermatura elettrostatica.
- 5. Verificare che che l'alimentazione sia spenta prima di staccare il connettore dell'alimentazione dalla scheda madre.

# **Note sull'installazione**

- 1. Prima dell'installazione, non rimuovere gli adesivi sulla scheda madre. Questi adesivi sono necessari per la convalida della garanzia.
- 2. Prima dell'installazione della scheda base o dell'hardware, prima leggere con attenzione le informazioni nel manuale.
- 3. Prima di usare il prodotto, verificare che tutti i cavi e connettori di alimentazione siano collegati.
- 4. Per prevenire danni alla scheda madre, non lasciare che le viti entrino in contatto con il circuito della scheda o con i suoi componenti.
- 5. Assicurarsi che non ci siano viti rimaste o componenti di metallo sulla scheda madre o all'interno del case del computer.
- 6. Non disporre il computer su una superficie irregolare.
- 7. Accendendo il computer durante il processo di installazione, si può causare danno ai componenti del sistema nonché ferimento dell'utente.
- 8. Se si è incerti su qualunque punto dell'installazione o si ha un problema relativo all'uso del prodotto, consultare un tecnico informatico certificato.

## **Casi di non validità della garanzia**

- 1. Danni dovuti a disastri naturali, incidenti o cause umane.
- 2. Danni conseguenti dalla violazione delle condizioni d'uso suggerite nel manuale dell'utente.
- 3. Danni dovuti ad installazione impropria.
- 4. Danni dovuti all'uso di componenti non certificati.
- 5. Danni dovuti all'uso eccessivo rispetto ai parametri consentiti.
- 6. Viene riscontrato che il prodotto non è un prodotto ufficiale Gigabyte.

# **1-2 Caratteristiche Principali**

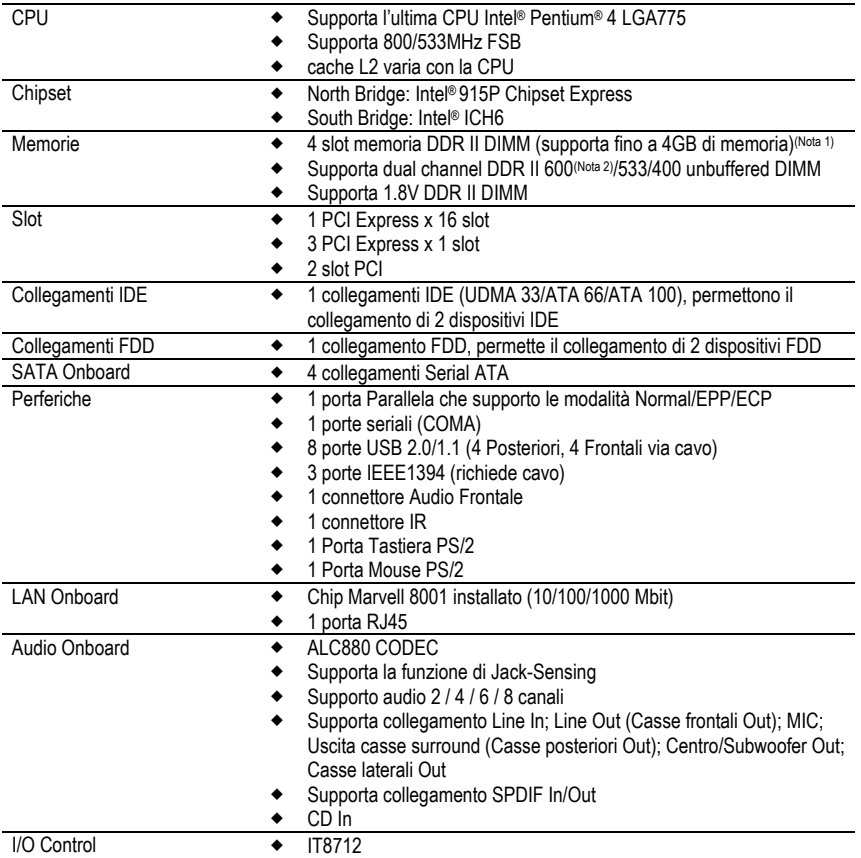

(Nota 1) A causa dell'architettura standard del PC, una certa quantità di memoria viene riservata per le necessità del sistema e quindi la quantità di memoria reale è minore di quella dichiarara. Per esempio, 4 GB di memoria verranno mostrati invece come 3.xxGB di memoria durante l'avvio del sistema.

(Nota 2) Per usare un modulo di memoria DDRII 600 sulla scheda madre, dovete installare un processore 800MHz FSB e l'overclock in BIOS.

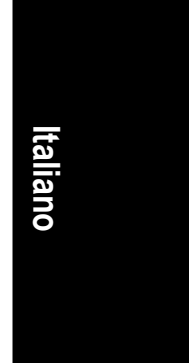

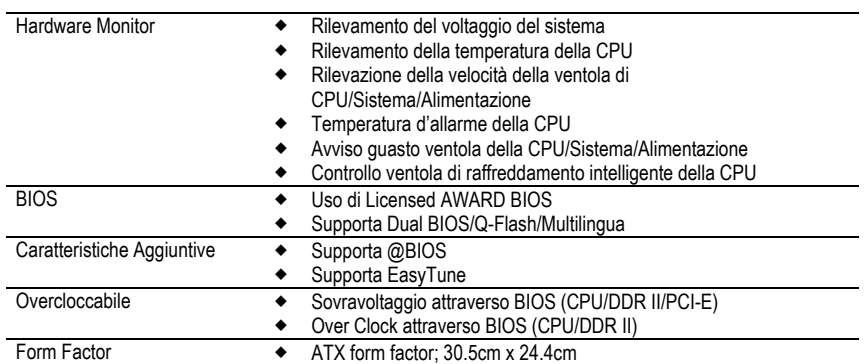

# **1-3 Installazione della CPU e del dissipatore di calore**

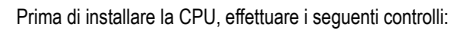

- 1. Assicurarsi che la scheda madre supporti la CPU.<br>2. Prendere nota dell'angolo rientrato della CPU. Se
- Prendere nota dell'angolo rientrato della CPU. Se si installa la CPU nel senso errato, essa non si inserirà correttamente. In questo caso, cambiare il senso di inserimento della CPU.
- 3. Aggiungere uno strato uniforme di colla per dissipatore di calore fra la CPU ed il dissipatore di calore.
- 4. Assicurarsi che il dissipatore di calore sia installato sulla CPU prima di usare il sistema, altrimenti possono verificarsi surriscaldamento e danni permanenti alla CPU.
- 5. Impostare la frequenza host della CPU secondo le specifiche del processore. Suggeriamo di non regolare la frequenza del bus di sistema oltre le specifiche hardware poiché non risponde agli standard richiesti per le periferiche. Se si desidera regolare la frequenza oltre le specifiche, farlo secondo le proprie specifiche hardware compresa la CPU, la scheda grafica, la memoria, il disco fisso ecc.

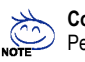

#### **Contenuto requisiti funzionalità HT:**

Per attivare la funzionalità di Hyper-Threading Technology del sistema informatico, sono necessari i seguenti componenti:

- CPU: Un processore Intel® Pentium 4 con tecnologia HT
- Chipset: Un chipset Intel® che supporti la tecnologia HT
- BIOS: Una BIOS che supporti la tecnologia HT e l'abbia attivata
- OS: Un sistema operativo ottimizzato per la tecnologia HT

# **1-3-1 Installazione della CPU**

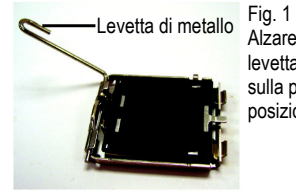

Alzare delicatamente la levetta di metallo situata sulla presa CPU fino alla posizione dritta.

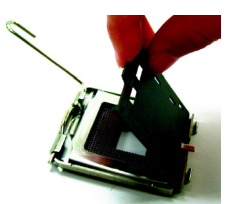

Fig. 2 Rimuovere la copertura di plastica sulla presa CPU.

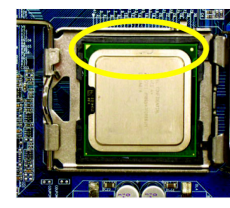

 CPU in posizione. Fig. 3 Notare il triangolino dorato in un angolo della presa CPU.. Allineare l'angolo rientrato della CPU al triangolo e inserire delicatamente la

(Afferrando la CPU saldamente fra il pollice e l'indice, inserirla con attenzione nella presa con movimento dritto verso il basso. Evitare movimenti di torsione o piegamento che potrebbero danneggiare la CPU durante l'installazione.)

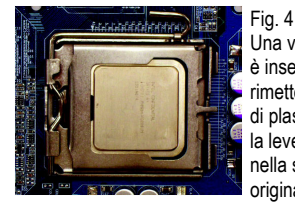

Una volta che la CPU è inserita bene, rimettere la copertura di plastica e spingere la levetta di metallo nella sua posizione originale.

### **1-3-2 Installazione del dissipatore di calore**

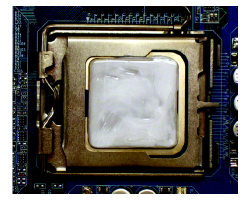

#### Fig. 1

Applicare uno strato uniforme di colla per dissipatore di calore sulla superficie della CPU installata.

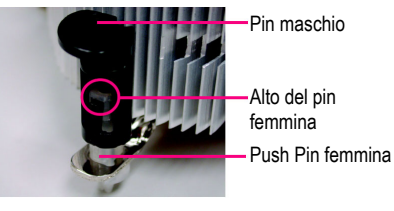

#### Fig. 2

(La rotazione del pin lungo il senso della freccia è per rimuovere il dissipatore di calore; viceversa è per installarlo.) Notare che il senso della freccia sul pin maschio non è rivolta verso l'interno prima dell'installazione. (Questa istruzione è soltanto per la ventola inscatolata Intel)

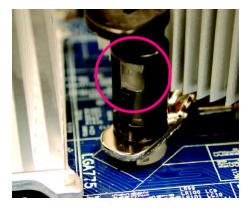

#### Fig. 4

Assicurarsi che I push pi maschio e femmina siano saldamente uniti. (per le istruzioni dettagliate sull'installazione del dissipatore di calore del manuale dell'utente)

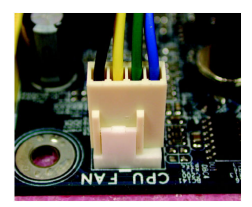

#### Fig. 6

Infine, fissare il connettore di alimentazione del dissipatore di calore alla presa della ventola della CPU situata sulla scheda madre.

Il dissipatore di calore può aderire alla CPU come conseguenza dell'indurimento della colla. Per impedire ciò, si suggerisce di usare un nastro termico al posto della colla per dissipatore di calore per la dissipazione del calore, o di fare attenzione quando si rimuove il dissipatore di calore.

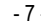

# - 7 - Installazione Hardware

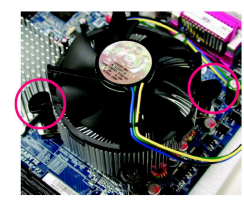

#### Fig. 3

Mettere il dissipatore di calore sopra la CPU e assicurarsi che i push pins siano in direzione del foro dei pin hole sulla scheda madre. Premere verso il basso sull'installazione, fare riferimento alla sezione I push pins in diagonale.

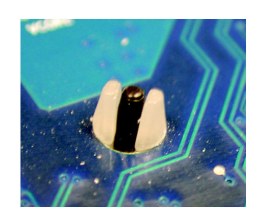

#### Fig. 5

Controllare il retro della scheda madre dopo l'installazione. Se il perno è inserito come in figura, l'installazione è completa.

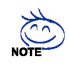

# **1-4 Installazione della Memoria**

Prima di installare i banchi di memoria, effettuare i seguenti controlli:

- 1. Assicurarsi che la memoria in uso sia sopportata dalla scheda madre. Si raccomanda di usare memoria di capacità, specifiche e tipo simile.
- 2. Prima di installare o rimuovere i moduli di memoria, assicurarsi che il computer sia spento per evitare danni all'hardware.
- 3. I moduli di memoria hanno un sistema di inserimento a prova di errore. Un modulo di memoria si può installare soltanto in un senso. Se non si può inserire il modulo, cambiarne il senso di inserimento.

La scheda madre supporta moduli di memoria DDRII, mentre BIOS rileva automaticamente capacità e specifiche. I moduli di memoria sono disegnati in modo tale da poter essere inseriti solo in un verso. La capacità di memoria usata può variare con ciascuno slot.

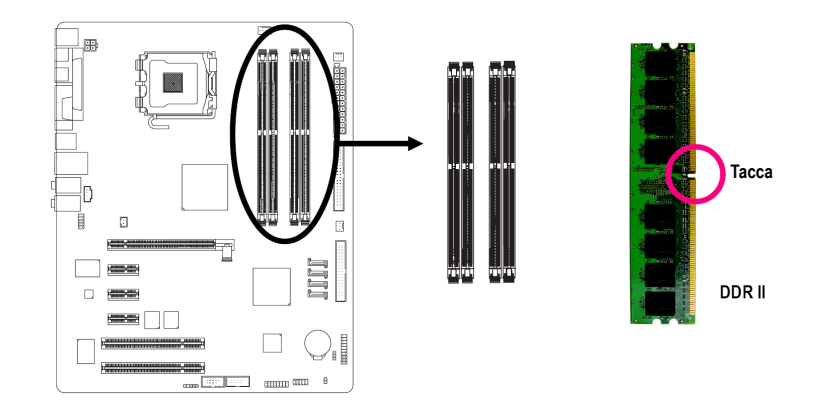

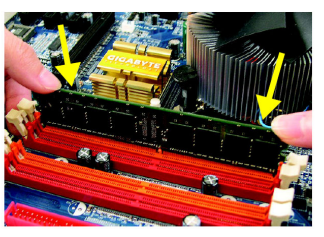

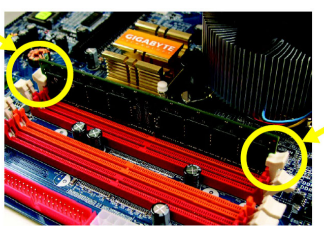

Fig. 1 Il socket DIMM ha una tacca di inserimento, così il modulo di memoria DIMM può essere inserito solo in una direzione. Inserire il modulo di memoria DIMM verticalmente nella relativa presa. Quindi premere verso il basso.

Fig. 2

Chiudere le clip di plastica su entrambi i lati del socket DIMM per bloccare il modulo DIMM. Seguire i passi dell'installazione al contrario nel caso si volesse

rimuovere i banchi di memoria DIMM.

Scheda Madre GA-8I915P-D Pro - 8 -

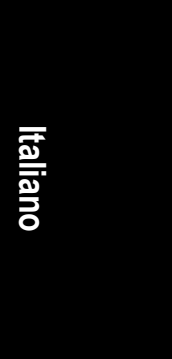

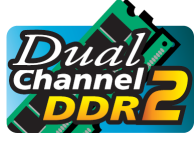

# **DDR II a Doppio Canale**

La GA-8I915P-D Pro supporta la tecnologia Dual Channel. Con la tecnologia Dual Channel, la larghezza di banda del bus di memoria può arrivare fino a 8.5GB/s. La serie GA-8I915P-D Pro include 4 prese DIMM, e ogni canale ha due prese DIMM illustrate in figura:

→ Canale A: DDR II 1, DDR II 2<br>→ Canale B: DDR II 3, DDR II 4 Canale B: DDR II 3, DDR II 4

Attenersi alle seguenti spiegazioni per rendere operativa la tecnologia Dual Channel poichè le specifiche del chipset Intel sono limitate.

- 1. Sono installati solo da uno a tre moduli di memoria DDR II: La tecnologia Dual Channel non può funzionare quando è installato un solo modulo di memoria DDR II.
- 2. Sono installati due moduli di memoria DDR II (stessa capacità di memoria e tipo): la tecnologia Dual Channel funzionerà quando due moduli di memoria sono inseriti individualmente nei canali A e B. Se si installano due moduli di memoria nello stesso canale, la tecnologia Dual Channel non funzionerà.
- 3. Sono installati quattro moduli di memoria DDR II: se si installano quattro moduli di memoria allo stesso tempo, la tecnologia Dual Channel funzionerà soltanto quando quei moduli hanno la stessa capacità di memoria e sono dello stesso tipo.

Per far funzionare la tecnologia Dual Channel, suggeriamo vivamente agli utenti di inserire due moduli di memoria DDR II nei DIMM con lo stesso colore.

La tabella seguente vale per la combinazione di Tecnologia Dual Channel: (DS: Doppia faccia, SS: Faccia singola)

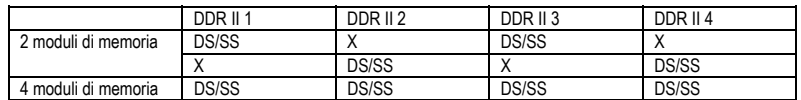

# **1-5 Installazione di Schede di Espansione**

- Si può installare la scheda di espansione seguendo i punti descritti qui sotto:
- 1. Leggere le istruzioni relative alle schede di espansione prima di installarle nel computer.
- 2. Rimuovere il case del computer, le viti necessarie ed i supporti degli slot dal computer.
- 3. Premere la scheda di espansione con decisione nello slot per schede aggiuntive della scheda madre.
- 4. Assicurarsi che i contatti metallici della scheda siano inseriti correttamente nello slot.<br>5. Riavviatare le viti per fissare la parte metallica della scheda al case.
- 5. Riavviatare le viti per fissare la parte metallica della scheda al case.
- 6. Rimettere il case del computer.<br>7. Accendere il computer e se nec
- 7. Accendere il computer e se necessario regolare i parametri relativi alla scheda nel BIOS.
- Installare i relativi driver nel sistema operativo.

Installazione di scheda espansione PCI Express x 16:

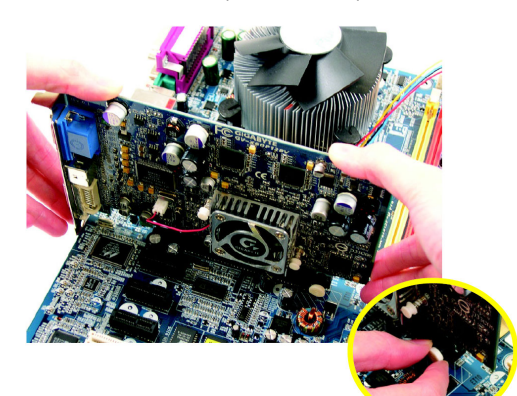

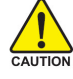

Tirare all'infuori con delicatezza la barra estraibile bianca che si trova alla fine dello slot PCI Express x 16 quando si cerca di installare / rimuovere la scheda VGA. Allineare la scheda VGA sullo slot PCI Express x 16 della scheda e premere con fermezza verso il basso nello slot. Assicurarsi che la scheda VGA sia bloccata dalla piccola barra estraibile bianca.

# **1-6 Introduzione al I/O Pannello Posteriore**

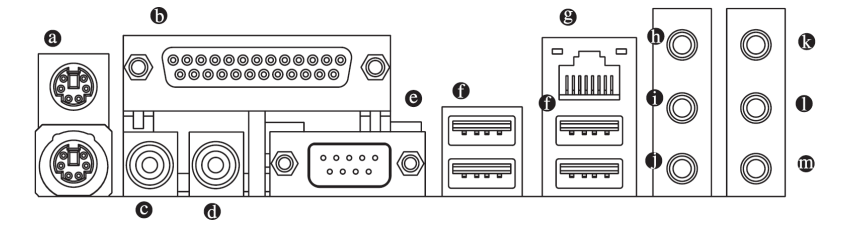

# **Connettori per Tastiera PS/2 e Mouse PS/2**

Per installare una tastiera e un mouse nella porta PS/2, inserire il mouse nella porta superiore (verde) e la tastiera nella porta inferiore (viola).

#### **Porta Parallela**

La porta parallela permette il collegamento di una stampante, dello scanner e di altre periferiche.

# **SPDIF\_O (SPDIF Out)**

L'uscita SPDIF è capace di fornire audio digitale agli altoparlanti esterni o dati compressi AC3 ad un Dolby Digital Decoder esterno.

# $\odot$  SPDIF I (SPDIF In)

Usare la funzione SPDIF In soltanto quando il dispositivo ha la funzione di uscita digitale.

# **COMA (Porte seriali)**

Connessione al mouse seriale o ai dispositivi di elaborazione dati.

# **Porta USB**

Prima di collegare le Vostre periferiche alle porte USB, assicurarsi che le periferiche, come tastiere, mouse, scanner, zip, casse USB… ecc. Abbiano una interfaccia USB standard. Assicurarsi inoltre che il Vostro OS supporti il controller USB. Nel caso contrario, contattare il rivenditore dell'OS per eventuali patch o upgrade dei driver. Per maggiori informazioni contattare il rivenditore del Vostro OS o delle Vostre periferiche.

## **Porta LAN**

Il collegamento Internet fornito è Gigabit Ethernet, con velocità di trasferimento dati pari a 10/100/1000Mbps.

# **Line In**

Si possono collegare alla presa Line In dispositivi come CD-ROM, walkman ecc.

#### **Line Out (Speaker Frontale Out)**

Collegare gli altoparlanti stereo, gli auricolari o le casse surround frontali a questo connettore.

# **MIC In**

Il microfono si può collegare alla presa MIC In.

# **Casse posteriori Out**

Collegare le casse surround posteriori a questo connettore.

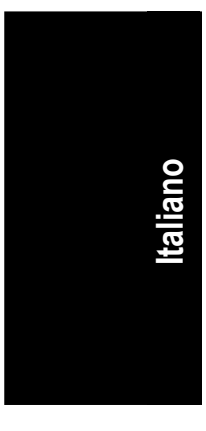

## **Centro/Subwoofer Out**

Collegare le casse Centro/Subwoofer a questo connettore.

# **Casse laterali Out**

Collegare le casse surround laterali a questo connettore.

**ADDE** Si può usare il software audio per configurare il funzionamento audio a 2-/4-/6 -/8-canali.

# **1-7 Introduzione ai Connettori**

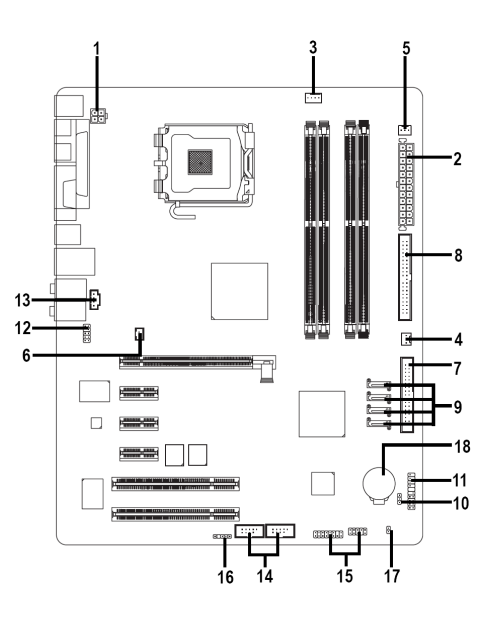

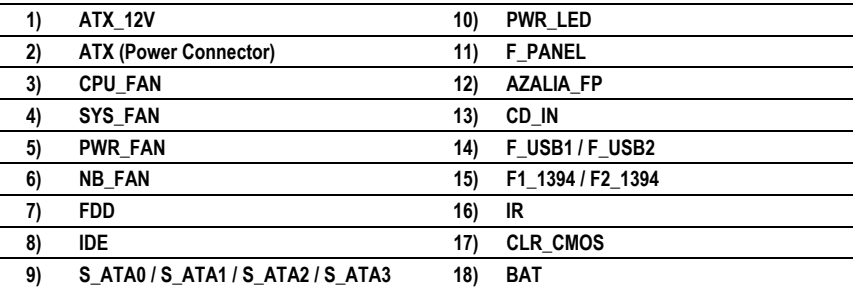

Scheda Madre GA-8I915P-D Pro - 12 -

# **1/2) ATX\_12V / ATX (Connettore Alimentazione)**

Con l'uso del connettore di alimentazione, l'alimentazione può fornire abbastanza corrente stabile a tutte le componenti della scheda madre. Prima di collegare il connettore di alimentazione, assicurarsi che tutti i componenti e dispositivi siano installati. Allineare il connettore di alimentazione nella locazione corretta sulla scheda madre e collegare saldamente.

Il connettore di alimentazione ATX\_12V fornisce principalmente la corrente alla CPU. Se il connettore di alimentazione ATX\_12V non è collegato, il sistema non parte.

ATTENZIONE!

Usare un'alimentazione che può gestire i requisiti di voltaggio del sistema. Si suggerisce di usare un'alimentazione che possa sostenere un alto assorbimento di corrente (300W o maggiore). Se si usa un'alimentazione insufficiente, il risultato può portare ad un sistema instabile o non avviabile. Rimuovere l'adesivo sulla scheda madre prima di inserirla quando l'alimentatore ATX è a 24 pin; altrimenti, non rimuoverlo.

> Γ 7 7

 $\overline{24}$ 

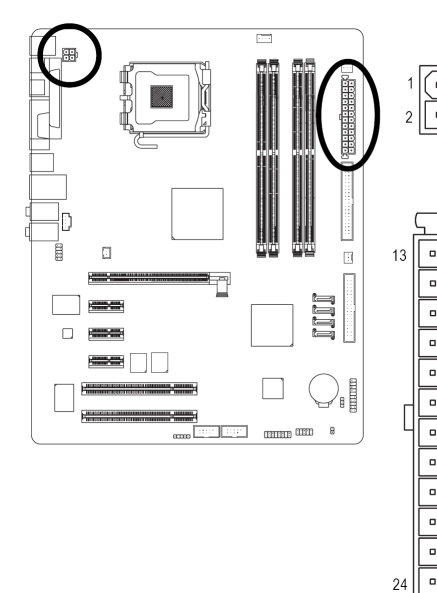

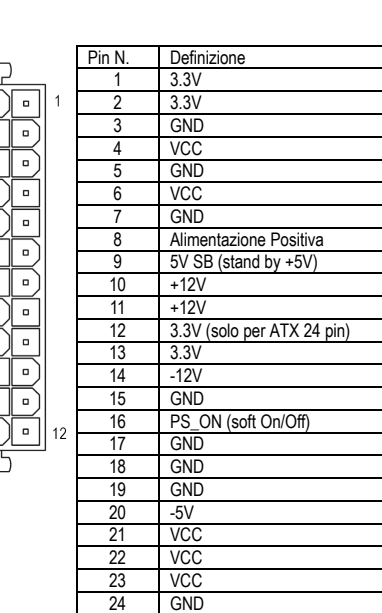

Pin N. **Definizione** 1 GND 2 GND  $\begin{array}{c|c}\n3 & +12V \\
4 & +12V\n\end{array}$ 4 +12V

#### **3/4/5) CPU\_FAN / SYS\_FAN / PWR\_FAN (Connettore alimentazione ventola di raffreddamento)**

Il connettore di alimentazione della ventola richiede alimentazione a +12V tramite un connettore di alimentazione a 3-pin/4-pin (solo per CPU\_FAN) ed è progettata per essere esente da difetti. La maggior parte dei dispositivi di raffreddamento sono progettati con cavi del connettore di alimentazione marcati con colori. Un cavo del connettore di alimentazione rosso indica un collegamento positivo e richiede una corrente a +12V. Il cavo del connettore nero è il filo di messa a terra (GND).

Ricordarsi di collegare l'alimentazione al dispositivo di raffreddamento per impedire il surriscaldamento e il danneggiamento del sistema.

ATTENZIONE!

Ricordarsi di collegare l'alimentazione alla ventola della CPU per impedire il surriscaldamento e il danneggiamento della CPU.

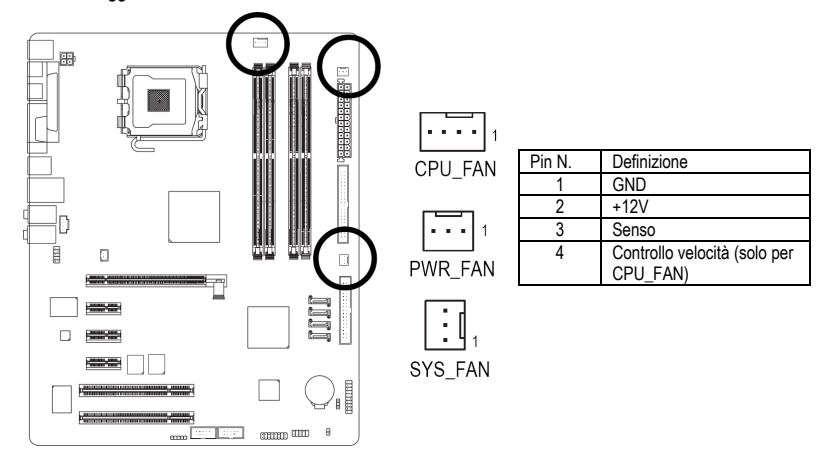

# **6) NB\_FAN (Connettore ventola Chip)**

Se installata nella direzione sbagliata, la ventolina del chip non funzionerà e potrebbe anche danneggiarsi. (Di norma il cavo nero è GND)

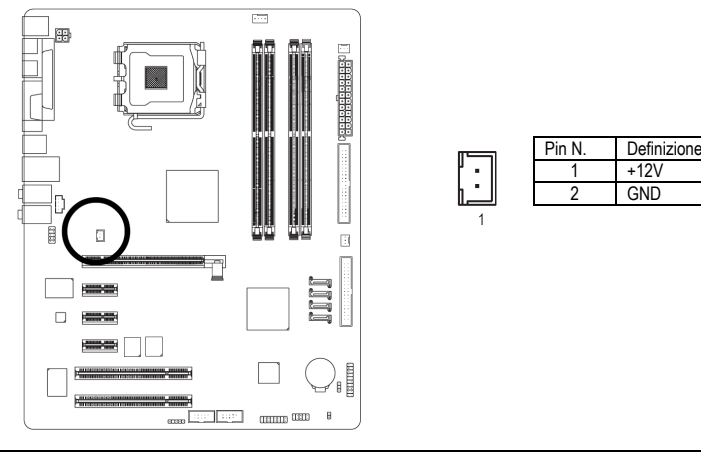

Scheda Madre GA-8I915P-D Pro - 14 -

+12V 2 GND

# **7) FDD (Connettore Floppy)**

Il connettore FDD viene usato per collegare il cavo FDD mentre l'altra estremità del cavo si collega al drive FDD. I tipi di drive FDD supportati sono: 360KB, 720KB, 1.2MB, 1.44MB e 2.88MB. Collegare il filo rosso del connettore di alimentazione alla posizione pin 1.

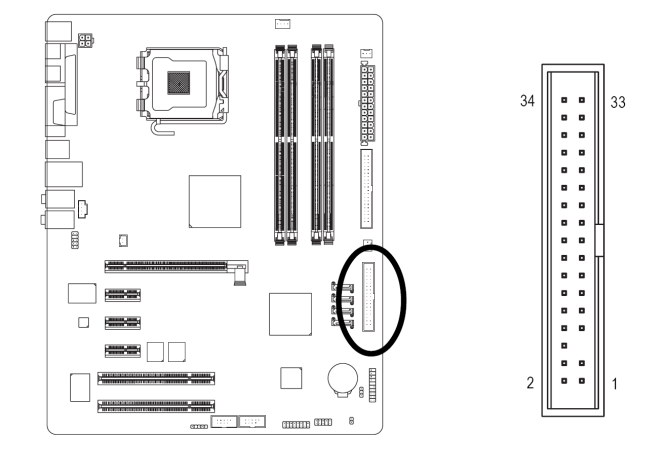

#### **8) IDE (connettore IDE)**

Un dispositivo IDE si collega al computer tramite connettore IDE. Un connettore IDE si può collegare ad un cavo IDE ed il singolo cavo IDE si può quindi collegare a due dispositivi IDE (disco fisso o drive ottico). Se si desidera collegare due dispositivi IDE, regolare il jumper come Master su un dispositivo IDE e come Slave sull'altro (per informazioni sulle impostazioni, fare riferimento alle istruzioni del dispositivo IDE).

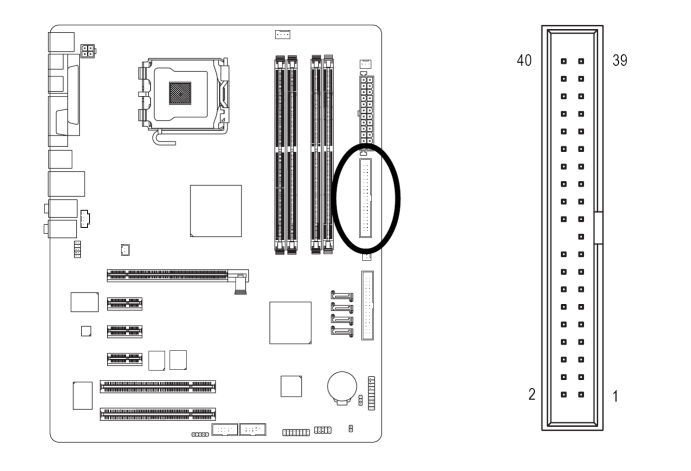

- 15 - Installazione Hardware

**Italiano**

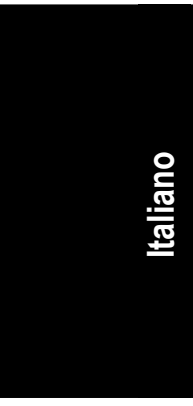

#### **9) S\_ATA0/S\_ATA1/S\_ATA2/S\_ATA3 (Connettore Seriale ATA, Controllato da ICH6)**  ATA seriale può fornire una velocità di trasferimento di 150MB/s. Fare riferimento all'impostazione del BIOS per Seriale ATA ed installare il driver adeguato per un funzionamento corretto.

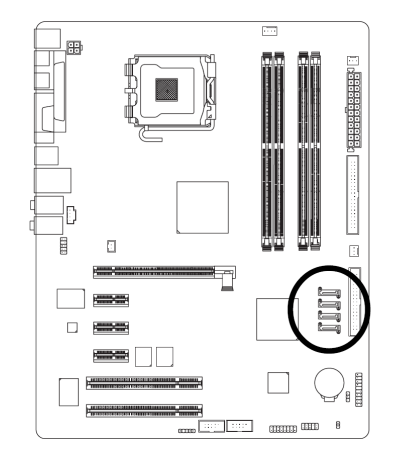

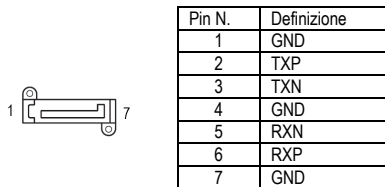

MPD+

3 MPD-

# **10) PWR\_LED**

PWR\_LED è collegato all'indicatore di power del sistema ed indica se il sistema è acceso o spento. Lampeggerà quando il sistema sarà nella modalità di basso consumo.

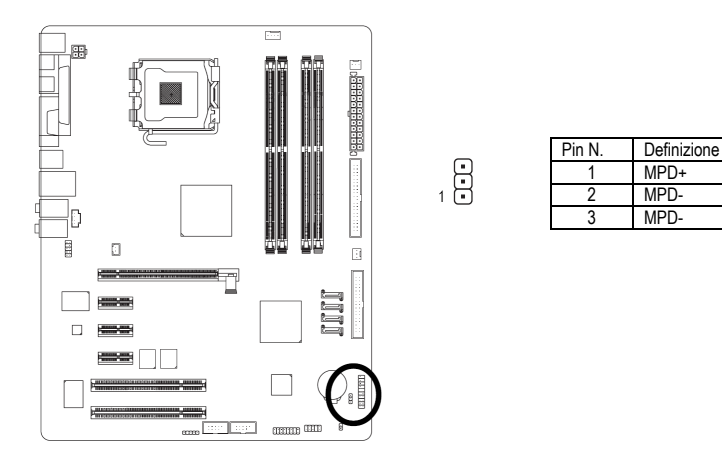

#### **11) F\_PANEL (Jumper pannello frontale)**

Collegare il LED power, speaker PC, switch per il reset e power switch ecc del pannello frontale del case al connettore F\_PANEL in base al successivo schema dei pin.

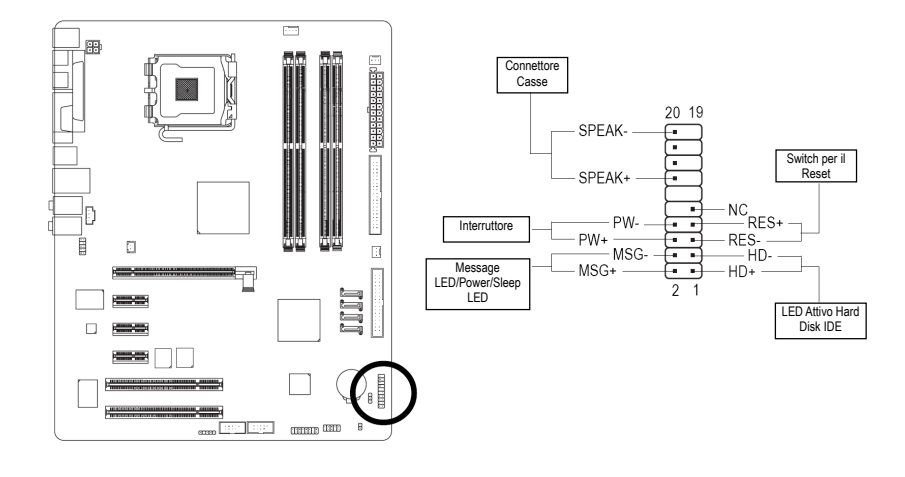

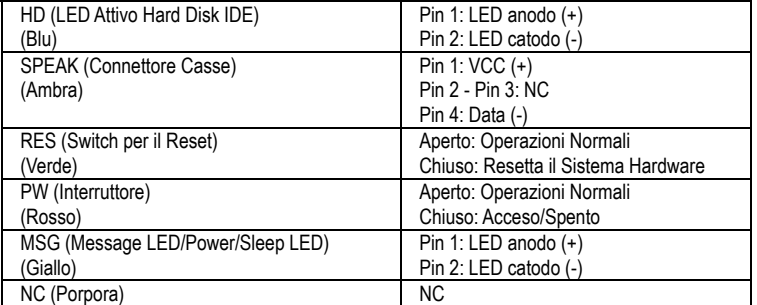

#### **12) AZALIA\_FP (Connettore Audio Frontale)**

Assicurarsi che l'assegnazione dei pin sul cavo sia uguale all'assegnazione sulla presa della scheda madre. Per scoprire se lo chassis acquistato supporta il connettore per pannello audio anteriore, mettersi in contatto con il rivenditore.

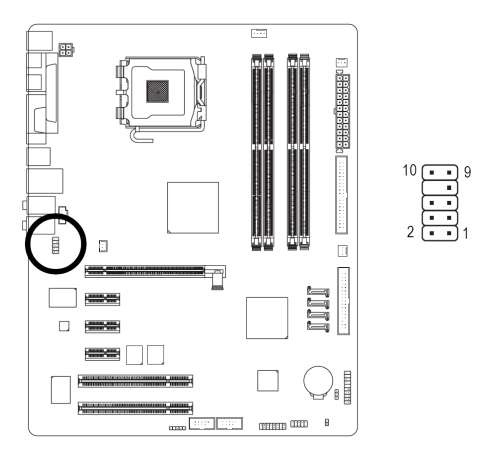

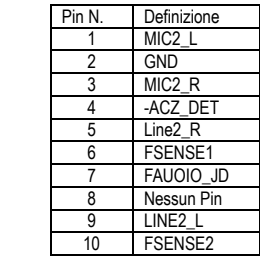

# **13) CD\_IN (CD IN)**

Collega l'audio out del CD-ROM o del DVD-ROM al connettore.

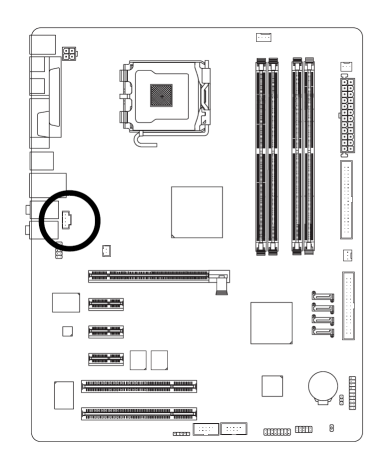

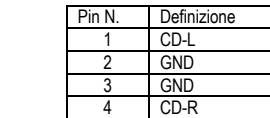

#### Scheda Madre GA-8I915P-D Pro - 18 -

F.

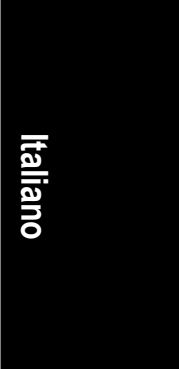

### **14) F\_ USB1 / F\_USB2 (Connettore Frontale USB)**

Fare attenzione alla polarità del connettore USB frontale. Controllare l'assegnazione dei pin mentre si collega il connettore USB frontale: una errata connessione tra il cavo e il connettore renderà la periferica inutilizzabile o potrebbe addirittura danneggiarla. Contattare il proprio rivenditore per il cavo opzionale USB. "USB Device Wake up From S3" supportata solo dalle porte USB posteriori.

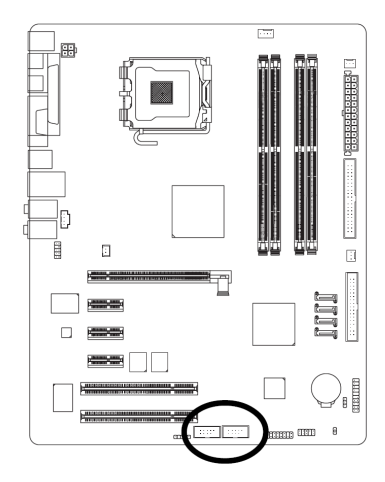

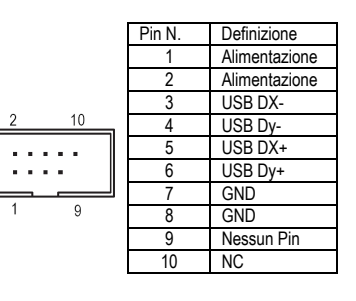

#### **15) F1\_1394 / F2\_1394 (Connettore IEEE1394)**

Standard per interfaccia seriale istituito dall "Institute of Electrical and Electronics Engineers" tra le cui caratteristiche vi è alta velocità, ampiezza di banda e inserimento a caldo. Prestare attenzione alla polarità del connettore IEEE1394. Controllare attentamente la mappatura dei pin mentre collegate il cavo IEEE1394, una connessione errata tra il cavo e il connettore non permetterà il corretto funzionamento della periferica o potrebbe anche danneggiarla. Per il cavo opzionale

IEEE1394, contattare il vostro rivenditore di fiducia.

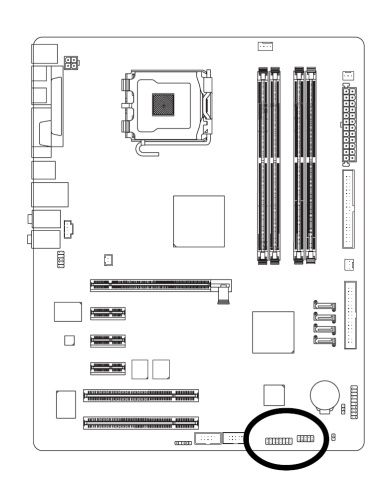

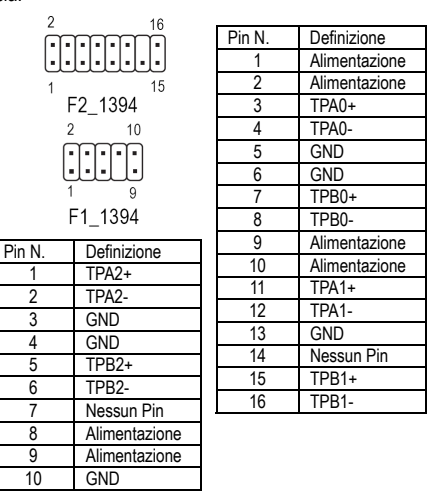

- 19 - Installazione Hardware

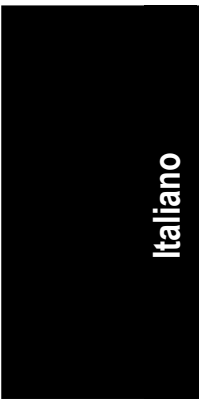

**16) IR** 

Fare attenzione con la polarità del connettore IR mentre si collegate l'IR. Contattare il rivenditore più vicino per il dispositivo IR opzionale.

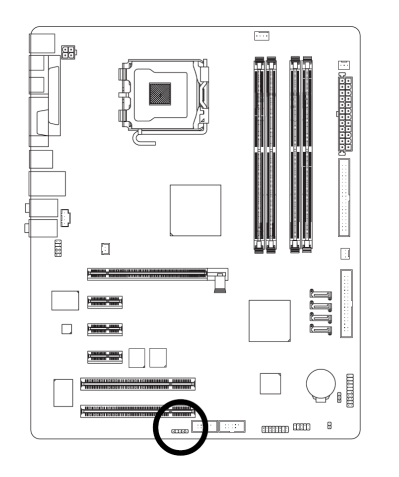

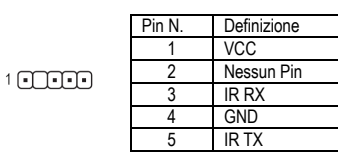

#### **17) CLR\_CMOS (Azzera la CMOS)**

Si possono eliminare i dati CMOS ai relativi valori preimpostati con questo jumper. Per cancellare il CMOS, separare temporaneamente i pin 1-2. Le preimpostazioni non includono lo "Shunter" per impedire l'uso improprio di questo jumper.

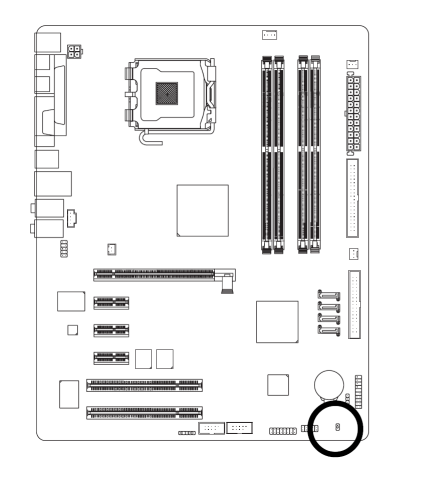

 $\begin{bmatrix} 1 \\ 1 \end{bmatrix}$  Aperto: Normale

 $\overline{B}$ Chiuso: Azzera la CMOS

# **18) BAT (Batteria)**

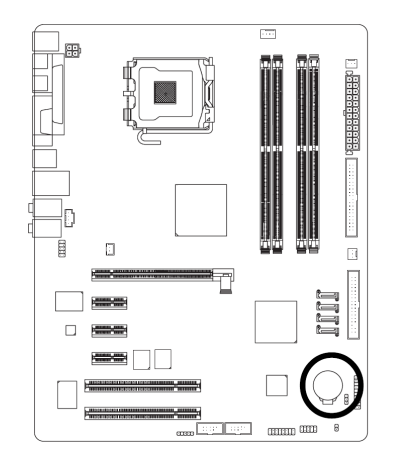

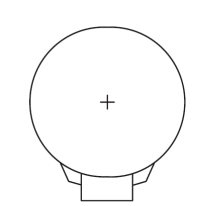

- Pericolo di esplosione nel caso la batteria venisse erroneamente rimpiazzata.
- Utilizzare solo lo stesso modello di batteria o equivalente indicato dal produttore.
- Disporre delle batterie usate in base alle istruzioni del produttore.

#### Per cancellare il CMOS…

- 1. Spegnere il computer e disinserire il cavo d'alimentazione.
- 2. Rimuovere la batteria e aspettare 30 secondi.
- 3. Ri-installare la batteria.
- 4. Inserire il cavo d'alimentazione e accendere il computer.

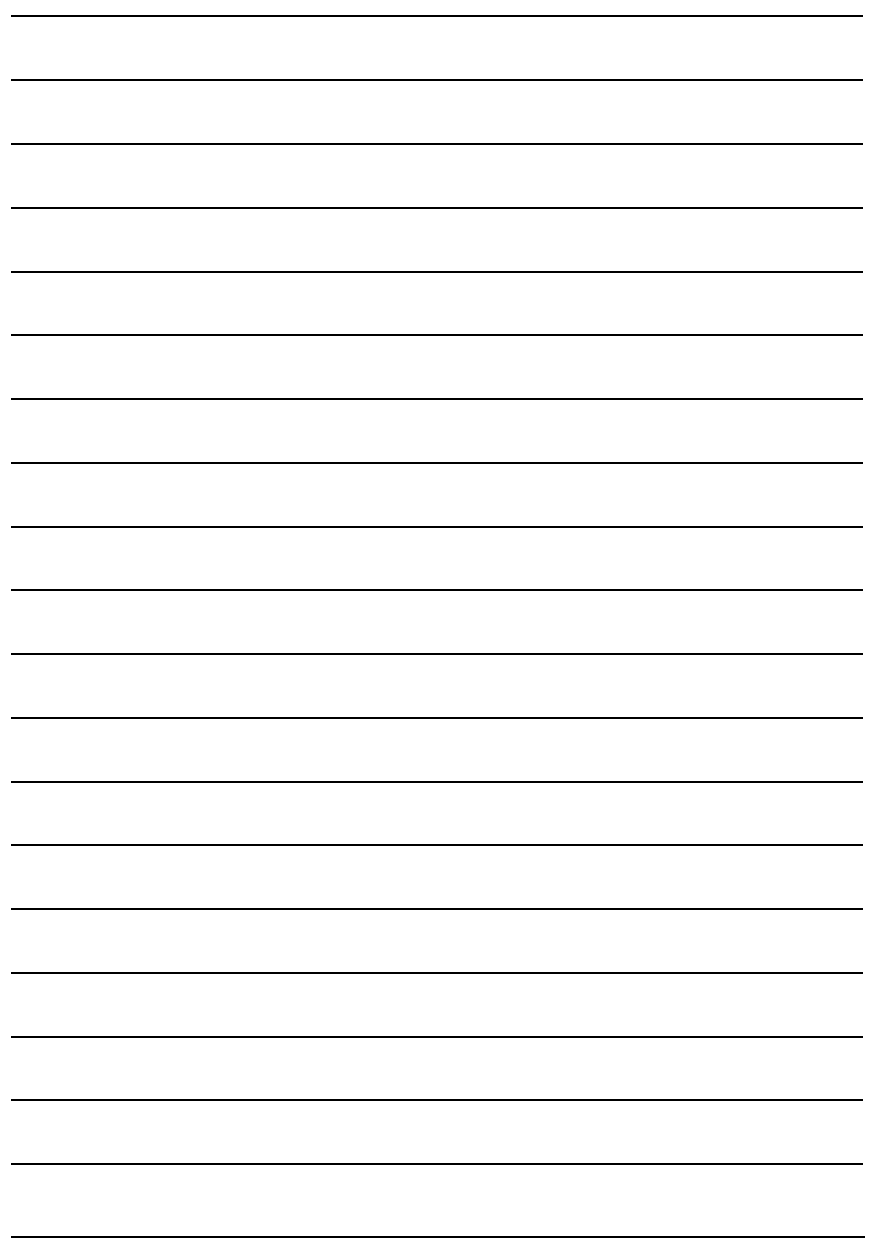

Scheda Madre GA-8I915P-D Pro - 22 -

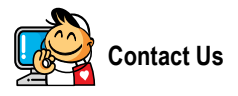

**•** Taiwan (Headquarters) GIGA-BYTE TECHNOLOGY CO., LTD. Address: No.6, Bau Chiang Road, Hsin-Tien, Taipei Hsien, Taiwan TEL: +886 (2) 8912-4888 FAX: +886 (2) 8912-4003 Tech. Support : http://tw.giga-byte.com/TechSupport/ServiceCenter.htm Non-Tech. Support(Sales/Marketing) : http://ggts.gigabyte.com.tw/nontech.asp WEB address (English): http://www.gigabyte.com.tw WEB address (Chinese): http://chinese.giga-byte.com  $\overline{\bullet}$  U.S.A. G.B.T. INC. Address: 17358 Railroad St, City of Industry, CA 91748. TEL: +1 (626) 854-9338 FAX: +1 (626) 854-9339 Tech. Support : http://www.giga-byte.com/TechSupport/ServiceCenter.htm Non-Tech. Support(Sales/Marketing) : http://ggts.gigabyte.com.tw/nontech.asp WEB address : http://www.giga-byte.com **•** Germany G.B.T. TECHNOLOGY TRADING GMBH Address: Friedrich-Ebert-Damm 112 22047 Hamburg TEL: +49-40-2533040 (Sales) +49-1803-428468 (Tech.) FAX: +49-40-25492343 (Sales) +49-1803-428329 (Tech.) Tech. Support : http://de.giga-byte.com/TechSupport/ServiceCenter.htm Non-Tech. Support(Sales/Marketing) :

# http://ggts.gigabyte.com.tw/nontech.asp

WEB address : http://www.gigabyte.de

#### y **Japan**

NIPPON GIGA-BYTE CORPORATION WEB address : http://www.gigabyte.co.jp

#### Singapore

GIGA-BYTE SINGAPORE PTE. LTD. Tech. Support : http://tw.giga-byte.com/TechSupport/ServiceCenter.htm Non-Tech. Support(Sales/Marketing) : http://ggts.gigabyte.com.tw/nontech.asp

#### $\overline{\bullet}$  IIK

G.B.T. TECH. CO., LTD. Address: GUnit 13 Avant Business Centre 3 Third Avenue, Denbigh West Bletchley Milton Keynes, MK1 1DR, UK, England TEL: +44-1908-362700 FAX: +44-1908-362709 Tech. Support : http://uk.giga-byte.com/TechSupport/ServiceCenter.htm Non-Tech. Support(Sales/Marketing) : http://ggts.gigabyte.com.tw/nontech.asp WEB address : http://uk.giga-byte.com

## **•** The Netherlands

GIGA-BYTE TECHNOLOGY B.V. TEL: +31 40 290 2088 NL Tech.Support: 0900-GIGABYTE (0900-44422983) BE Tech.Support: 0900-84034 FAX: +31 40 290 2089 Tech. Support : http://nz.giga-byte.com/TechSupport/ServiceCenter.htm Non-Tech. Support(Sales/Marketing) : http://ggts.gigabyte.com.tw/nontech.asp WEB address : http://www.giga-byte.nl

#### y **China** NINGBO G.B.T. TECH. TRADING CO., LTD. Tech. Support : http://cn.giga-byte.com/TechSupport/ServiceCenter.htm Non-Tech. Support(Sales/Marketing) : http://ggts.gigabyte.com.tw/nontech.asp WEB address : http://www.gigabyte.com.cn **Shanghai** TEL: +86-021-63410999 FAX: +86-021-63410100 **Beijing** TEL: +86-010-82886651 FAX: +86-010-82888013 **Wuhan** TEL: +86-027-87851061 FAX: +86-027-87851330 **GuangZhou** TEL: +86-020-87586074 FAX: +86-020-85517843 **Chengdu** TEL: +86-028-85236930 FAX: +86-028-85256822 **Xian** TEL: +86-029-85531943 FAX: +86-029-85539821 **Shenyang** TEL: +86-024-23960918 FAX: +86-024-23960918-809 y **Australia** GIGABYTE TECHNOLOGY PTY. LTD. Address: 3/6 Garden Road, Clayton, VIC 3168 Australia TEL: +61 3 85616288 FAX: +61 3 85616222 Tech. Support : http://www.giga-byte.com.au/TechSupport/ServiceCenter.htm Non-Tech. Support(Sales/Marketing) : http://ggts.gigabyte.com.tw/nontech.asp WEB address : http://www.giga-byte.com.au y **France** GIGABYTE TECHNOLOGY FRANCES S.A.R.L. Tech. Support : http://tw.giga-byte.com/TechSupport/ServiceCenter.htm Non-Tech. Support(Sales/Marketing) : http://ggts.gigabyte.com.tw/nontech.asp WEB address : http://www.gigabyte.fr **•** Russia Moscow Representative Office Of Giga-Byte Technology Co., Ltd. Tech. Support : http://tw.giga-byte.com/TechSupport/ServiceCenter.htm Non-Tech. Support(Sales/Marketing) : http://ggts.gigabyte.com.tw/nontech.asp WEB address : http://www.gigabyte.ru y **Poland** Representative Office Of Giga-Byte Technology Co., Ltd. POLAND Tech. Support :

http://tw.giga-byte.com/TechSupport/ServiceCenter.htm

Non-Tech. Support(Sales/Marketing) : http://ggts.gigabyte.com.tw/nontech.asp WEB address : http://www.gigabyte.pl